# **Abwurfschaltung benutzen**

## **UCC-Client**

## **Hinweis:**

Diese Funktion muss über [spezielle Berechtigungen](https://wiki.ucware.com/adhandbuch/benutzer_gruppen/berechtigung/abwurfschaltung) für Sie freigeschaltet werden.

Mit UCware können Führungskräfte ihre eingehenden Anrufe automatisch an ausgewählte Mitarbeiter delegieren. Innerhalb einer solchen **Abwurfschaltung** ist der entsprechend berechtigte **Manager** nur für seine **Assistenten** erreichbar. Diese nehmen alle anderen Anrufe für den Manager entgegen und stellen sie bei Bedarf durch.

Beim Manager sind die eingehenden Anrufe dabei lautlos, aber weiterhin sichtbar. Auf diese Weise kann er ausgewählte Gespräche jederzeit auch selbst annehmen.

Im UCC-Client können alle Beteiligten einer Abwurfschaltungen das zugehörige Widget [einblenden](https://wiki.ucware.com/benutzerhandbuch/anpassen/einblenden). Anzeige und Bedienung unterscheiden sich dabei abhängig von der Rolle des jeweiligen Benutzers:

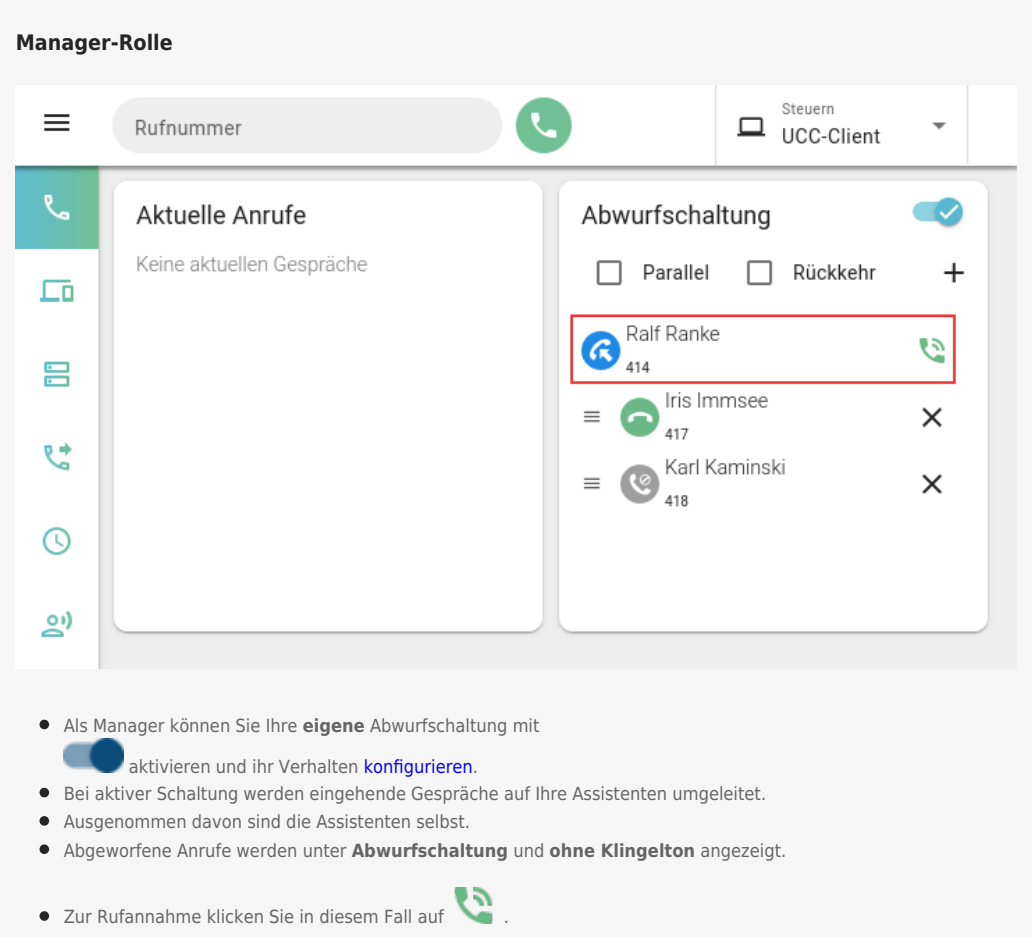

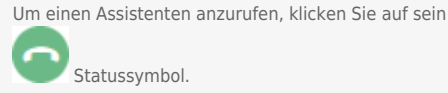

**Assistenten-Rolle**

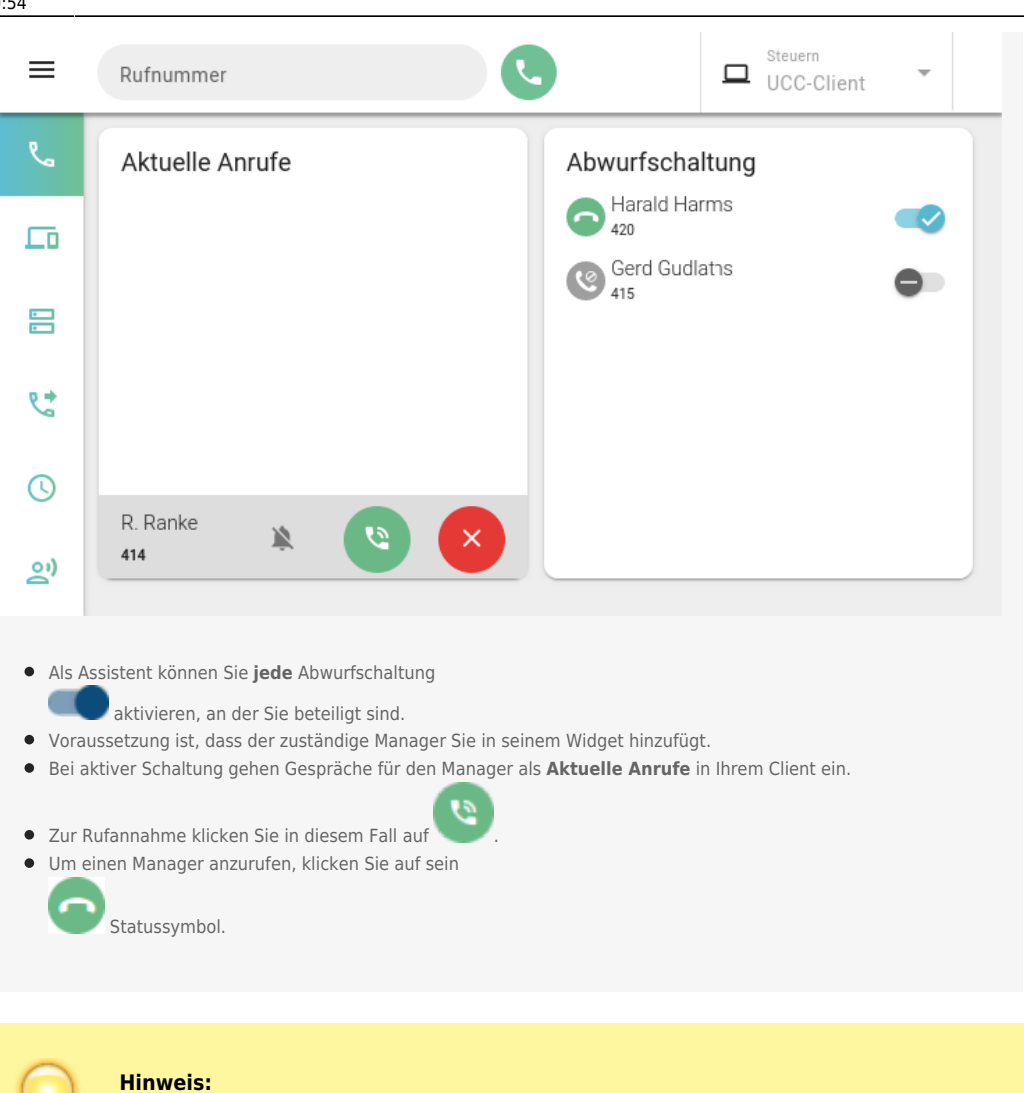

Aktive Abwurfschaltungen bleiben unwirksam, bis der verantwortliche Manager mindestens einen Assistenten hinzufügt. Lesen Sie dazu den Artikel [Abwurfschaltung konfigurieren](https://wiki.ucware.com/benutzerhandbuch/hauptseite/abwurfschaltung/konfigurieren)

## **Tischtelefone**

Als Manager oder Assistent können Sie eine Funktionstaste Ihres Tischtelefons zum Ein- und Ausschalten der Abwurfschaltung [belegen](https://wiki.ucware.com/benutzerhandbuch/tastenbelegung/alle_funktionen#aws).

Bei aktiver Schaltung leuchtet die LED der Taste. Am Gerät des Managers blinkt sie zudem bei eingehenden Anrufen. Der Benutzer kann das Gespräch in diesem Fall per Tastendruck direkt annehmen.

**Snom D385** und **D785** zeigen darüber hinaus abhängig von der Benutzer-Rolle die Durchwahlen des Managers oder seiner Assistenten mit dem jeweiligen Anrufstatus an:

### **Manager-Rolle**

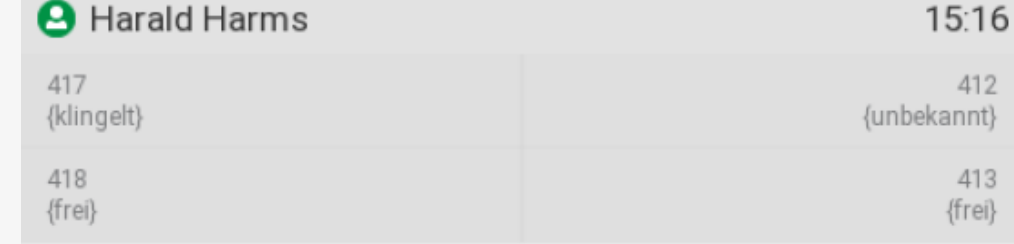

# Anruf: 950063 für Harald Harms

Abm.

Eingehender Anruf auf dem Snom D385 eines Managers bei aktiver Abwurfschaltung. Im oberen Teil werden die zugewiesenen Assistenten und ihr Anrufstatus angezeigt.

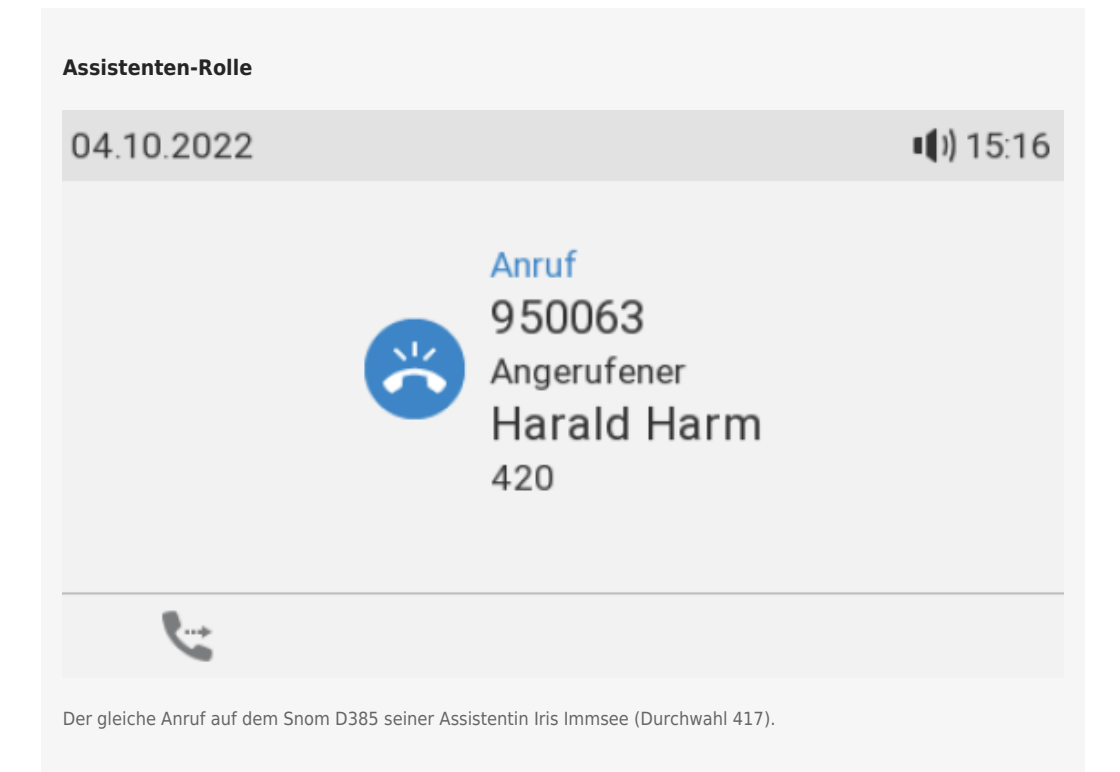

From: <https://wiki.ucware.com/> - **UCware-Dokumentation**

Permanent link: **<https://wiki.ucware.com/benutzerhandbuch/hauptseite/abwurfschaltung/benutzen?rev=1688036077>**

Last update: **29.06.2023 10:54**

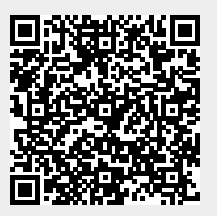